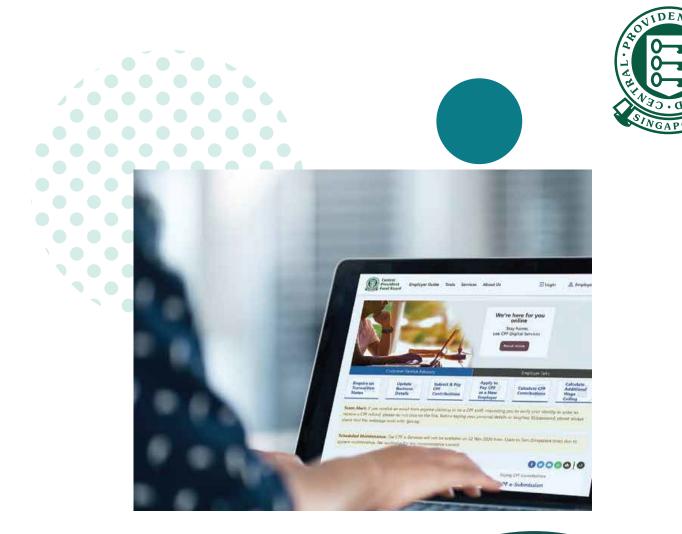

# HOW TO

Submit CPF contributions with CPF EZPay

FTP

## CPF EZPay - FTP (File Specifications)

The File Transfer Protocol (FTP) mode enables you to prepare your CPF submission details offline, and only log in to CPF EZPay when you are ready to perform your submission.

If you wish to generate your own FTP file for submission, please ensure that your file complies with the <u>FTP File Specifications</u> (PDF, 0.3 MB)

#### 1. Go to **cpf.gov.sg** 2. Select **Employer**

|   | Central<br>Fund Board Who we are                                                           | Tools and services   | Infohub           | Member A | Login 🔒             | ۹ |  |
|---|--------------------------------------------------------------------------------------------|----------------------|-------------------|----------|---------------------|---|--|
|   | CPF Growing your<br>overview savings                                                       | Retirement<br>income | Home<br>ownership | Employer | Account<br>services |   |  |
| 0 | Seize each day<br>your best life<br>Make every day matter. Plan for you<br>Find out more > |                      |                   |          |                     | • |  |
|   | -                                                                                          |                      |                   |          | y.                  |   |  |

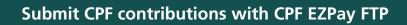

3. Click on Login, then CPF EZPay.

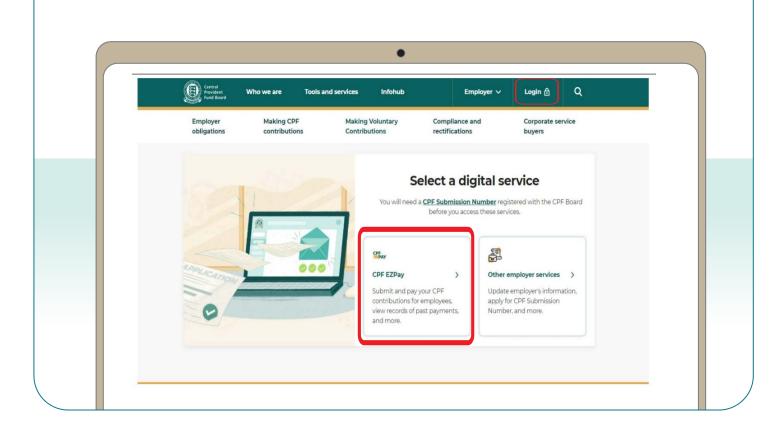

4. Select the type of business entity applicable to you and log in with your **Singpass**.

For UEN-registered entities, <u>learn how</u> to setup and assign access to your user in Corppass portal. For individuals trading under own name, <u>learn how</u> to manage your user's access in CPF EZPay.

| Central<br>Provident Who we are Tools and services I<br>Fund Board | Infohub Employer 🗸 Login 🔂 📿 |  |
|--------------------------------------------------------------------|------------------------------|--|
| Home > Tools and services > CPF EZPay login                        |                              |  |
| CPF EZPay login                                                    |                              |  |
|                                                                    |                              |  |
|                                                                    |                              |  |
| Please select the                                                  | type of user to login        |  |
|                                                                    | 2 <mark>6</mark> 3           |  |
|                                                                    |                              |  |

# 5. Select **CPF EZPay (FTP)**.

| CPF                                       | Your last login to CPF EZI                                                   | Account Number: SXXXX014C)<br>Pay was on 29 Nov 2023 at 08:04 AM (GMT+8).                                                                                                    |
|-------------------------------------------|------------------------------------------------------------------------------|----------------------------------------------------------------------------------------------------|
|                                           | CPF Submission No.<br>Company Name                                           | 12345XXXX-XXX-XX<br>COMPANY                                                                                                    |
| Notice :                                  |                                                                              |                                                                                                    |
|                                           | linary Wage ceiling and contribution                                         | retirement adequacy of senior employees, there will be changes to<br>rates from 1 Sep 2023 and 1 Jan 2024 respectively. Find out more                                                                                   |
| submission.<br>CPF Act to k<br>• You shou | This is so that CPF Board can verify t<br>mowingly submit inaccurate wage in | nation of your employees when making your monthly CPF<br>that the correct CPF contributions were paid. It is an offence under the<br>formation<br>formation of your employee, even if it is above the Ordinary Wage and |
|                                           | ontribution should be rounded off to<br>F contribution.                      | the nearest dollar, and cents should be dropped for the employee's                                                                                                    |
| 4. Please read                            | through the Terms and Conditions b                                           | before using CPF EZPay.                                                                                                    |
|                                           | Submit Contribution                                                          | Manage<br>Records & Preferences                                                                                                    |
|                                           | CPF EZPay     CPF EZPay (FTP)                                                | View / Amend / Delete<br>Submission                                                                                                    |
|                                           | (For payroll software users)                                                 | View Record of Payment                                                                                                    |
|                                           | Activate Electronic                                                          | Manage Preferences                                                                                                    |

### 6. Click on **Choose File** to select the file to be submitted and click on **Continue**.

| (STEP 1)<br>File Upload                                            | (STEP 2)<br>Confirmation & Payment                                                                                                    | (STEP 3)<br>Acknowledgement           |
|--------------------------------------------------------------------|----------------------------------------------------------------------------------------------------|---------------------------------------|
| Submission so that the correct am                                  | te wage information of your employee(s) whount of CPF contributions can be verified. T<br>be correctly paid out based on your employ<br>e information to CPF Board. | This is important as it ensures that  |
| You should still provide the actu<br>and Additional Wage Ceilings. | al full wage information of your employee, e                                                                                                    | even if it is above the Ordinary Wage |
| and Additional Wage Ceilings.                                      |                                                                                                    |                                       |
| e Name Choose File No file cho                                     | osen<br>ion .dat, .dtl or .txt is allowed. The file size sho                                                                                                    | uld not evened E0 MD                  |

7. Check your submission before selecting **Direct Debit or PayNow QR** to complete the transaction.

| CPF EZPay (FTP)            |                                           |                  | <u>,                                    </u> |
|----------------------------|-------------------------------------------|------------------|----------------------------------------------|
| (STEP 1)<br>File Upload    | (STEP 2)<br>Confirmation & Payment        | (STE<br>Acknowle |                                              |
| File Name Submission for N | ov 2023.txt                               |                  |                                              |
| S/N CPF Submission No.     | Month Paid For                            | Advice Code      | Amount (\$)                                  |
| 1. 12345XXXX-XXX-XX        | NOV 2023                                  | 64               | 3,831.50                                     |
|                            | rovided in this submission are true and c | orrect.          | Pay By                                       |

8. You have completed your CPF submission.

You will receive a copy of this acknowledgement via email.

| File Upload     Confirmation & Payment     Acknowledgement       CPF EZPay Acknowledgement       CPF Submission No.     12345XXXX-XXX-XX       Total Amount (\$)     3,831.50       Submitter NRIC/FIN     SXXXX014C       Date/Time of Submission     27/11/2023 04:44:53 PM       Payment Mode     Direct Debit       Deduction On     29/11/2023                                                                                                    | CPF EZPay (FTP)<br>(STEP 1)                                     |                             | (STEP 2)                                              | (STEP 3)                                         |
|----------------------------------------------------------------------------------------------------|-----------------------------------------------------------------|-----------------------------|-------------------------------------------------------|--------------------------------------------------|
| CPF Submission No.       12345XXXX-XXX-XX         Total Amount (\$)       3,831.50         Submitter NRIC/FIN       SXXX014C         Date/Time of Submission       27/11/2023 04:44:53 PM         Payment Mode       Direct Debit         Deduction On       29/11/2023         File Name       Submission for Nov 2023.txt         Submission Status       Submitted (Click here to view your submission details.)         Month Paid For       Advice Code       Amount (\$)         NOV 2023       64       3,831.50         Submission Total:       3,831.50       3,831.50         Notes:       •       Your file(s) will be processed on the same day if you submit your file by 5.15pm. Files submitted after 5.15pm will be processed the next day.       •         • Your CPF submission can be deleted anytime before 5.15pm on the day of submission.       •         • Please refrain from submitting a new online Direct Debit Authorisation (DDA) application to change your bank account while the deduction for this submission is pending. This is to avoid unsuccessful deduction which may incur late payment interest. If you wish to change the bank account for Direct Debit deduction, you should only |                                                                 |                             |                                                       |                                                  |
| Total Amount (\$)       3,831.50         Submitter NRIC/FIN       SXXX014C         Date/Time of Submission       27/11/2023 04:44:53 PM         Payment Mode       Direct Debit         Deduction On       29/11/2023         File Name       Submission for Nov 2023.txt         Submission Status       Submitted (Click here to view your submission details.)         Month Paid For       Advice Code       Amount (\$)         NOV 2023       64       3,831.50         Total Total:       3,831.50       3,831.50         Nov 2023       64       3,831.50         Nov 2023       64       3,831.50         Vour file(s) will be processed on the same day if you submit your file by 5.15pm. Files submitted after 5.15pm will be processed the next day.       Your CPF submission can be deleted anytime before 5.15pm on the day of submission.         Please refrain from submitting a new online Direct Debit Authorisation (DDA) application to change your bank account while the deduction for this submission is pending. This is to avoid unsuccessful deduction which may incur late payment interest. If you wish to change the bank account for Direct Debit deduction, you should only                 |                                                                 | CP                          | F EZPay Acknowledgement                               |                                                  |
| Submitter NRIC/FIN       SXXX014C         Date/Time of Submission       27/11/2023 04:44:53 PM         Payment Mode       Direct Debit         Deduction On       29/11/2023         File Name       Submission for Nov 2023.txt         Submission Status       Submitted (Click here to view your submission details.)         Month Paid For       Advice Code       Amount (\$)         NOV 2023       64       3,831.50         Torand Total:       3,831.50       3,831.50         Notes:       Your file(s) will be processed on the same day if you submit your file by 5,15pm. Files submitted after 5.15pm will be processed the next day.       Your CPF submission can be deleted anytime before 5,15pm on the day of submission.         Please refrain from submitting a new online Direct Debit Authorisation (DDA) application to change your bank account while the deduction for this submission is pending. This is to avoid unsuccessful deduction which may incur late payment interest. If you wish to change the bank account for Direct Debit deduction, you should only                                                                                                    | CPF Submission No.                                              | 12345XXXXX-XXX-             | xx                                                    |                                                  |
| Date/Time of Submission       27/11/2023 04:44:53 PM         Payment Mode       Direct Debit         Deduction On       29/11/2023         File Name       Submission for Nov 2023.txt         Submission Status       Submitted (Click here to view your submission details.)         Month Paid For       Advice Code       Amount (\$)         NOV 2023       64       3,831.50         Carand Total:       3,831.50         Notes:       Vour file(s) will be processed on the same day if you submit your file by 5.15pm. Files submitted after 5.15pm will be processed the next day.         Your CPF submission can be deleted anytime before 5.15pm on the day of submission.         Please refrain from submitting a new online Direct Debit Authorisation (DDA) application to change your bank account while the deduction for this submission is pending. This is to avoid unsuccessful deduction which may incur late payment interest. If you wish to change the bank account for Direct Debit deduction, you should only                                                                                                    | Total Amount (\$)                                               | 3,831.50                    |                                                       |                                                  |
| Payment Mode       Direct Debit         Deduction On       29/11/2023         File Name       Submission for Nov 2023.txt         Submission Status       Submitted (Click here to view your submission details.)         Month Paid For       Advice Code       Amount (\$)         NOV 2023       64       3,831.50         Notes:       Tofand Total:       3,831.50         Vour file(s) will be processed on the same day if you submit your file by 5.15pm. Files submitted after 5.15pm will be processed the next day.       Your CPF submission can be deleted anytime before 5.15pm on the day of submission.         Please refrain from submitting a new online Direct Debit Authorisation (DDA) application to change your bank account while the deduction for this submission is pending. This is to avoid unsuccessful deduction, you should only                                                                                                    | Submitter NRIC/FIN                                              | SXXXX014C                   |                                                       |                                                  |
| Deduction On       29/11/2023         File Name       Submission for Nov 2023.txt         Submission Status       Submitted (Click here to view your submission details.)         Month Paid For       Advice Code         NOV 2023       64         NOV 2023       64         Submission Status       3,831.50         Crand Total:       3,831.50         Notes:                                                                                                    | Date/Time of Submission                                         | 27/11/2023 04:44:5          | 3 PM                                                  |                                                  |
| File Name       Submission for Nov 2023.txt         Submission Status       Submission for Nov 2023.txt         Submission Status       Submission for Nov 2023.txt         Submission Status       Submission for Nov 2023.txt         Submission Status       Submission for Nov 2023.txt         Submission Status       Submission for Nov 2023.txt         Submission Status       Submission for Nov 2023.txt         Notes:       Grand Total:       Amount (\$)         Notes:       Your file(s) will be processed on the same day if you submit your file by 5.15pm. Files submitted after 5.15pm will be processed the next day.         Your CPF submission can be deleted anytime before 5.15pm on the day of submission.       Please refrain from submitting a new online Direct Debit Authorisation (DDA) application to change your bank account while the deduction for this submission is pending. This is to avoid unsuccessful deduction which may incur late payment interest. If you wish to change the bank account for Direct Debit deduction, you should only                                                                                                    | Payment Mode                                                    | Direct Debit                |                                                       |                                                  |
| Submission Status       Submitted (Click here to view your submission details.)         Month Paid For       Advice Code       Amount (\$)         NOV 2023       64       3,831.50         Crand Total:       3,831.50         Vour Submission Status       3,831.50         Vour File(s) will be processed on the same day if you submit your file by 5.15pm. Files submitted after 5.15pm will be processed the next day.         • Your CPF submission can be deleted anytime before 5.15pm on the day of submission.         • Please refrain from submitting a new online Direct Debit Authorisation (DDA) application to change your bank account while the deduction for this submission is pending. This is to avoid unsuccessful deduction which may incur late payment interest. If you wish to change the bank account for Direct Debit deduction, you should only                                                                                                    | Deduction On                                                    | 29/11/2023                  |                                                       |                                                  |
| Month Paid For     Advice Code     Amount (\$)       NOV 2023     64     3,831.50       Grand Total:     3,831.50       Vour file(s) will be processed on the same day if you submit your file by 5.15pm. Files submitted after 5.15pm will be processed the next day.     3,831.50       Vour CPF submission can be deleted anytime before 5.15pm on the day of submission.     9       Please refrain from submitting a new online Direct Debit Authorisation (DDA) application to change your bank account while the deduction for this submission is pending. This is to avoid unsuccessful deduction, you should only                                                                                                    | File Name                                                       |                             |                                                       |                                                  |
| NOV 2023     64     3,831.50       Grand Total:     3,831.50       Notes:     .       • Your file(s) will be processed on the same day if you submit your file by 5.15pm. Files submitted after 5.15pm will be processed the next day.       • Your CPF submission can be deleted anytime before 5.15pm on the day of submission.       • Please refrain from submitting a new online Direct Debit Authorisation (DDA) application to change your bank account while the deduction for this submission is pending. This is to avoid unsuccessful deduction which may incur late payment interest. If you wish to change the bank account for Direct Debit deduction, you should only                                                                                                    | Submission Status                                               | Submitted (Click            | here to view your submission detail                   |                                                  |
| Crand Total:     3,831.50       Notes:     •       • Your file(s) will be processed on the same day if you submit your file by 5.15pm. Files submitted after 5.15pm will be processed the next day.     •       • Your CPF submission can be deleted anytime before 5.15pm on the day of submission.     •       • Please refrain from submitting a new online Direct Debit Authorisation (DDA) application to change your bank account while the deduction for this submission is pending. This is to avoid unsuccessful deduction which may incur late payment interest. If you wish to change the bank account for Direct Debit deduction, you should only                                                                                                    |                                                                 |                             | Advice Code                                           | Amount (\$)                                      |
| <ul> <li>Notes:</li> <li>Your file(s) will be processed on the same day if you submit your file by 5.15pm. Files submitted after 5.15pm will be processed the next day.</li> <li>Your CPF submission can be deleted anytime before 5.15pm on the day of submission.</li> <li>Please refrain from submitting a new online Direct Debit Authorisation (DDA) application to change your bank account while the deduction for this submission is pending. This is to avoid unsuccessful deduction which may incur late payment interest. If you wish to change the bank account for Direct Debit deduction, you should only</li> </ul>                                                                                                    |                                                                 |                             |                                                       |                                                  |
| <ul> <li>Your file(s) will be processed on the same day if you submit your file by 5.15pm. Files submitted after 5.15pm will be processed the next day.</li> <li>Your CPF submission can be deleted anytime before 5.15pm on the day of submission.</li> <li>Please refrain from submitting a new online Direct Debit Authorisation (DDA) application to change your bank account while the deduction for this submission is pending. This is to avoid unsuccessful deduction which may incur late payment interest. If you wish to change the bank account for Direct Debit deduction, you should only</li> </ul>                                                                                                    | NOV 203                                                         | 23                          |                                                       |                                                  |
| <ul> <li>be processed the next day.</li> <li>Your CPF submission can be deleted anytime before 5.15pm on the day of submission.</li> <li>Please refrain from submitting a new online Direct Debit Authorisation (DDA) application to change your bank account while the deduction for this submission is pending. This is to avoid unsuccessful deduction which may incur late payment interest. If you wish to change the bank account for Direct Debit deduction, you should only</li> </ul>                                                                                                    | NOV 20                                                          | 23                          |                                                       |                                                  |
| <ul> <li>Please refrain from submitting a new online Direct Debit Authorisation (DDA) application to change your bank account while the deduction for this submission is pending. This is to avoid unsuccessful deduction which may incur late payment interest. If you wish to change the bank account for Direct Debit deduction, you should only</li> </ul>                                                                                                    |                                                                 | 23                          |                                                       |                                                  |
| account while the deduction for this submission is pending. This is to avoid unsuccessful deduction which may<br>incur late payment interest. If you wish to change the bank account for Direct Debit deduction, you should only                                                                                                    | Notes:<br>• Your file(s) will be proc                           | essed on the same o         | Grand Total:                                          | 3,831.50                                         |
|                                                                                                    | Notes:<br>• Your file(s) will be proce<br>be processed the next | essed on the same o<br>day. | Grand Total:<br>day if you submit your file by 5.15pn | 3,831.50<br>n. Files submitted after 5.15pm will |